#### 20 de desembre, 2021

Versió 2, 31 de gener de 2022

Guia de justificació inversions empresarials d'alt impacte 2020.

# Guia de justificació

Cadena de valor de la indústria de l'automoció 2020 – Inversions empresarials d'alt impacte ACE021

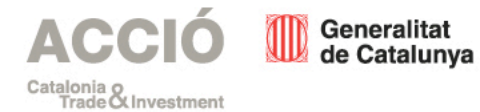

Fem avui l'empresa del demà

Vour humber

**BO2ISELIL** 

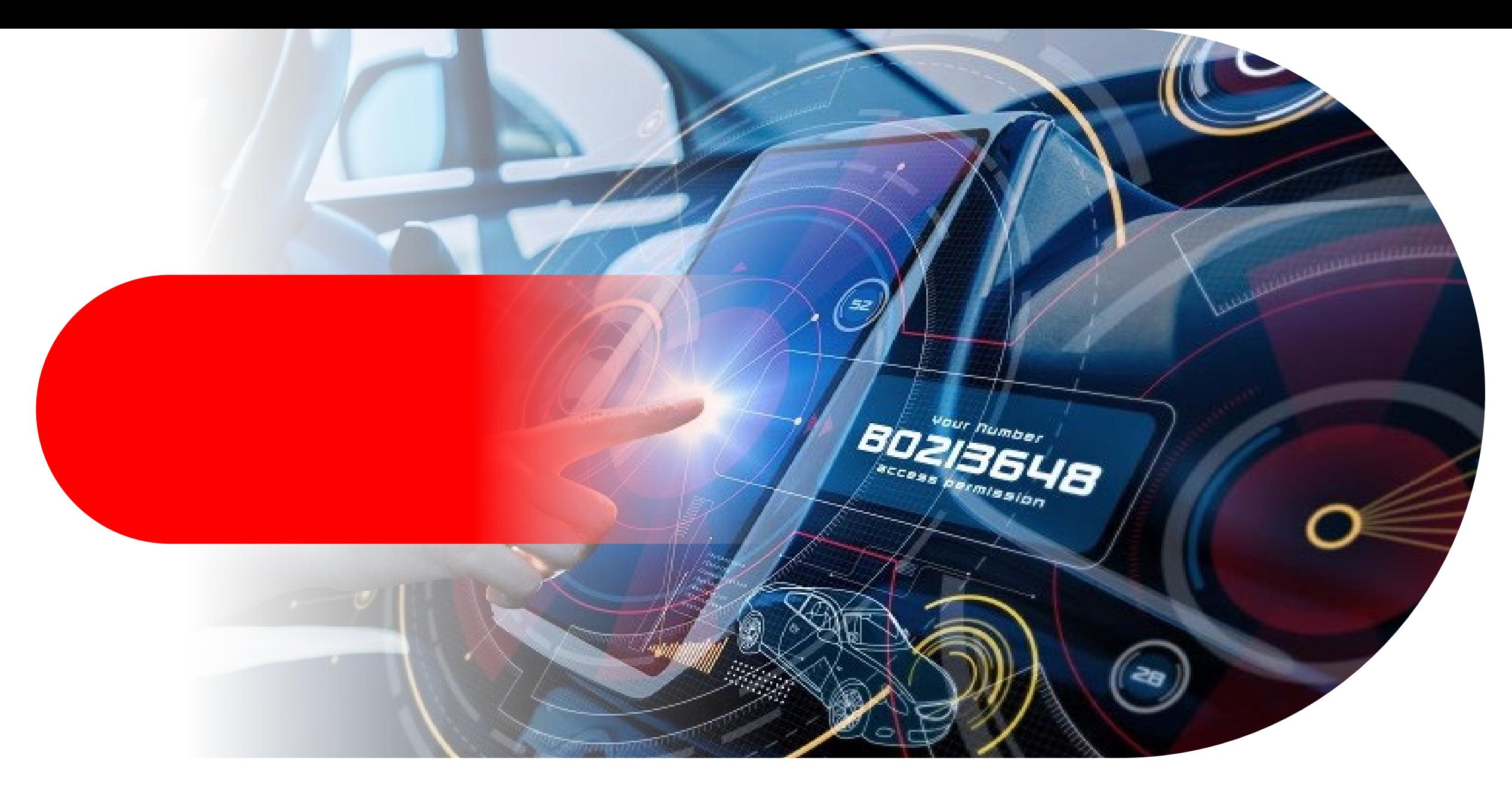

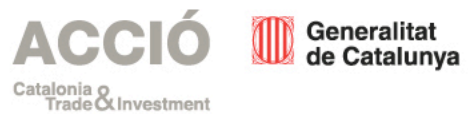

#### Índex de continguts

#### [Despeses subvencionables](#page-3-0)

**Característiques** Tipologia Despeses subvencionables Despeses no subvencionables

#### **[Publicitat](#page-10-0)**

#### [Justificació](#page-12-0)

Documentació

Presentació

**Requeriments** 

Us informem que la informació continguda en aquesta guia no té efectes legals. El marc legal són les bases reguladores de la convocatòria

[Consulteu les bases reguladores](https://dogc.gencat.cat/ca/document-del-dogc/?documentId=887175)

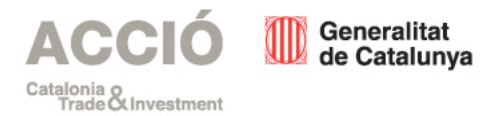

# <span id="page-3-0"></span>Despeses subvencionables

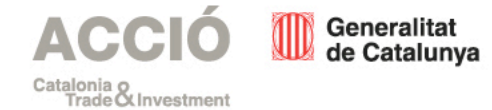

# **Característiques**

Aprovades per resolució d'atorgament

Incorreguda només per l'entitat beneficiària

Realitzades entrel'1 d'abril de 2020 i el 31 de desembre de 2022

Necessàries per a les activitats del projecte

**ACCI** Generalitat de Catalunya Catalonia o<br>Trade O Investment

És possible l'ampliació del termini de realització de la despesa si es realitza abans de la finalització del projecte i com a màxim per la meitat de la seva durada prevista

Es poden acumular amb altres

ajuts sempre que en cap cas superi el cost de l'activitat ni els llindars establerts per la Comissió Europea

Consulteu les bases reguladores [4, 13, 16, 17 i la base reguladora](https://dogc.gencat.cat/ca/document-del-dogc/?documentId=887175) 1.3 de l'annex 3

Identificables i verificables Despesa mínima a justificar, 60% del cost aprovat

Si <60% Revocació de l'ajut

Si <100% però ≥ 60% Reducció proporcional de l'ajut

### Consulteu la base reguladora [5 i la base reguladora 1.1 de](https://dogc.gencat.cat/ca/document-del-dogc/?documentId=887175)  l'annex 3

# Tipologia

#### Projectes d'inversió realitzats a Catalunya dins de la cadena de valor de la indústria de l'automoció

Mantenir l'activitat productiva i l'ocupació directa de l'empresa a Catalunya.

Implementar millores en el procés productiu.

Incrementar la capacitat productiva i l'ocupació directa.

Atraure noves activitats de l'empresa a Catalunya.

Adequar i/o millorar les instal·lacions actuals en el cas de projectes de reindustrialització de plantes productives que hagin anunciat el cessament de la seva activitat.

En tots els casos, els projectes d'inversió objecte d'aquests ajuts hauran d'estar en la seva totalitat directament vinculats a la fabricació, l'assemblatge o al desenvolupament de productes o serveis per a la indústria del sector de l'automoció.

La despesa subvencionable acceptada mínima ha de ser de 500.000,00 euros i la despesa subvencionable acceptada màxima de 10.000.000,00 d'euros.

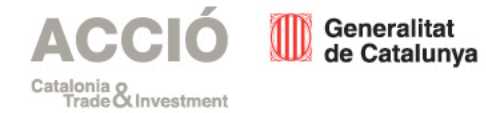

# Despeses subvencionables

Maquinària, equipament i instrumental de laboratori i instal·lacions de nova adquisició directament vinculades al procés productiu i inversions

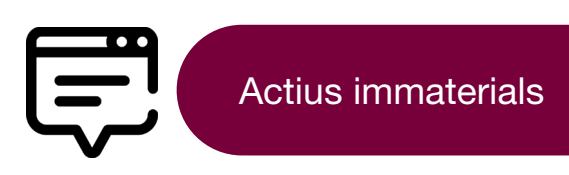

Actius materials

Inversió en transferència de tecnologia mitjançant l'adquisició de drets de patents, llicències, saber fer o coneixements tècnics no patentats

Informe de justificació

La despesa de realització, per part d'un auditor de comptes, de l'informe de justificació de l'actuació subvencionada

[Consulteu la base reguladora 1.2](https://dogc.gencat.cat/ca/document-del-dogc/?documentId=887175)  de l'annex 3

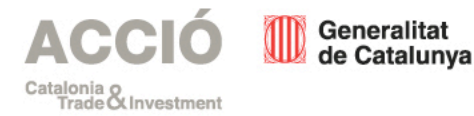

# Despeses subvencionables

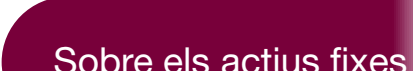

Millora instal·lacions

actuals

No s'acceptarà l'adquisició d'actius de segona mà, excepte pels projectes de reindustrialització de plantes productives. Explotats exclusivament a l'establiment de la beneficiària de l'ajut, seran considerats elements d'actiu amortitzable i seran adquirits a un tercer en condicions de mercat

En el cas de projectes de reindustrialització de plantes

millora de les instal·lacions actuals

productives que hagin anunciat, mitjançant presentació de la comunicació d'ERO a l'autoritat laboral, el cessament de la seva activitat, les despeses vinculades a l'adequació i/o

> [Consulteu la base reguladora 1.2](https://dogc.gencat.cat/ca/document-del-dogc/?documentId=887175)  de l'annex 3

Inclosos a l'actiu de l'empresa i romandre en l'establiment almenys durant 3 anys des de la data de finalització del projecte que consti en la resolució d'atorgament de l'ajut, no podent l'empresa beneficiària aplicar en l'indicat període cap mesura que suposi el cessament de l'activitat

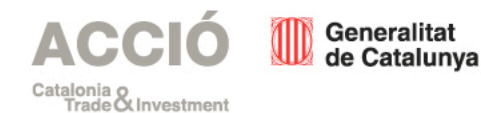

# Despeses no subvencionables

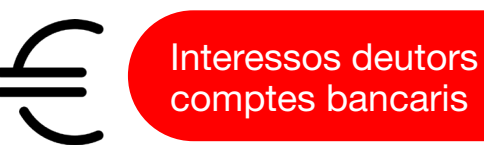

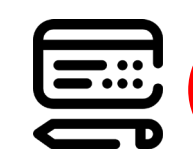

Despeses transaccions **financeres** 

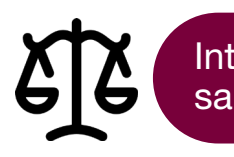

Interessos, recàrrecs i sancions

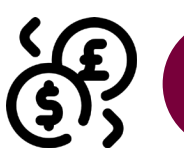

Comissions i pèrdues de canvi

Despeses legals i **judicials** 

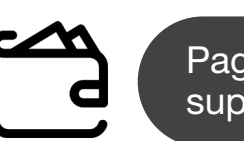

Pagaments en efectiu superiors a 100 euros

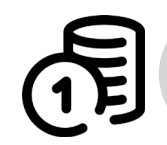

Impostos indirectes, inclòs l'IVA

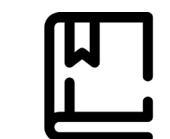

Dossier de la sol·licitud

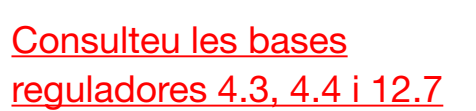

**ACCIÓ** Generalitat de Catalunya Catalonia o<br>Trade O Investment

# Despeses no subvencionables

# Vinculació proveïdorsol·licitant

Desplaçament i allotjament

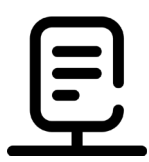

Factures anteriors o posteriors al projecte L'informe d'auditoria pot ser posterior a la finalització del projecte

Consulteu les bases [reguladores 4.3, 4.4 i 12.7](https://dogc.gencat.cat/ca/document-del-dogc/?documentId=887175)

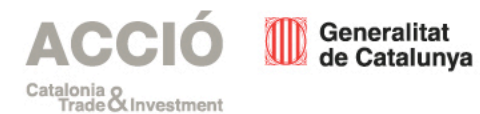

# <span id="page-10-0"></span>**Publicitat**

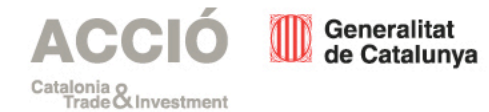

# **Publicitat**

L'empresa beneficiària ha de donar publicitat al finançament públic de l'activitat subvencionada.

S'ha de fer constar en qualsevol comunicació i difusió externa que l'actuació subvencionada s'ha realitzat "Amb el suport d'ACCIÓ", fent constar el logo d'ACCIÓ en tots els elements informatius i

publicitaris relacionats amb l'activitat subvencionada.

L'incompliment dels requisits de publicitat pot comportar la no subvencionabilitat de les despeses vinculades.

Generalitat

Catalonia o<br>Trade O Investment

de Catalunya

[Descarregueu-vos el logotip d'ACCIÓ](https://www.accio.gencat.cat/web/.content/05_ACCIO/sala_premsa/doc/identitat-corporativa.zip) [Consulteu la base reguladora 19](https://dogc.gencat.cat/ca/document-del-dogc/?documentId=887175)

# <span id="page-12-0"></span>Justificació

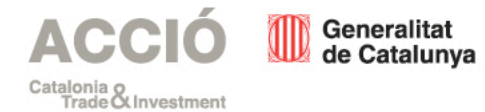

# Justificació - Documentació

### Quina documentació s'ha de presentar?

- Informe d'auditoria
- Memòria tècnica
- Declaracions responsables
- Tres pressupostos
- Documentació addicional

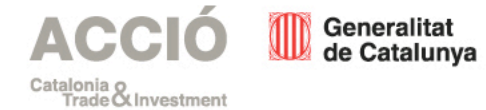

[Consulteu l'abast de l'informe](https://www.accio.gencat.cat/web/.content/01_Serveis/convocatories-ajuts/justificacio-ajuts/2020/docs/Abast-informe-auditoria-auto-Alt-impacte-2020.docx) d'auditoria

[Consulteu la base reguladora 5](https://dogc.gencat.cat/ca/document-del-dogc/?documentId=887175) de l'annex 3

## • Informe d'auditoria

- Realitzat per una persona auditora de comptes inscrita com a exercitant en el Registre Oficial d'Auditors de Comptes (ROAC).
- Elaborat d'acord amb l'Ordre EHA/1434/2007, de 17 de maig, ECO/172/2015, de 3 de juny i VEH/79/2020, de 9 de juny.
- Les despeses d'aquest informe es podran considerar subvencionables, i la data de la seva factura justificativa podrà ser posterior al termini que estableixi la resolució d'atorgament.
- D'acord amb les pautes marcades en el document "Abast de l'informe d'auditoria" que es trobarà a la web d'ACCIÓ.
- Si l'empresa està obligada a auditar els seus comptes anuals d'acord amb el Reial Decret Legislatiu 1/2011, d'1 de juliol, l'informe el durà a terme el mateix auditor (a petició de l'empresa ACCIÓ podrà designar un altre auditor), sinó està obligada la designació la realitzarà l'empresa.

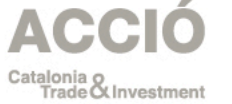

Generalitat<br>de Catalunya

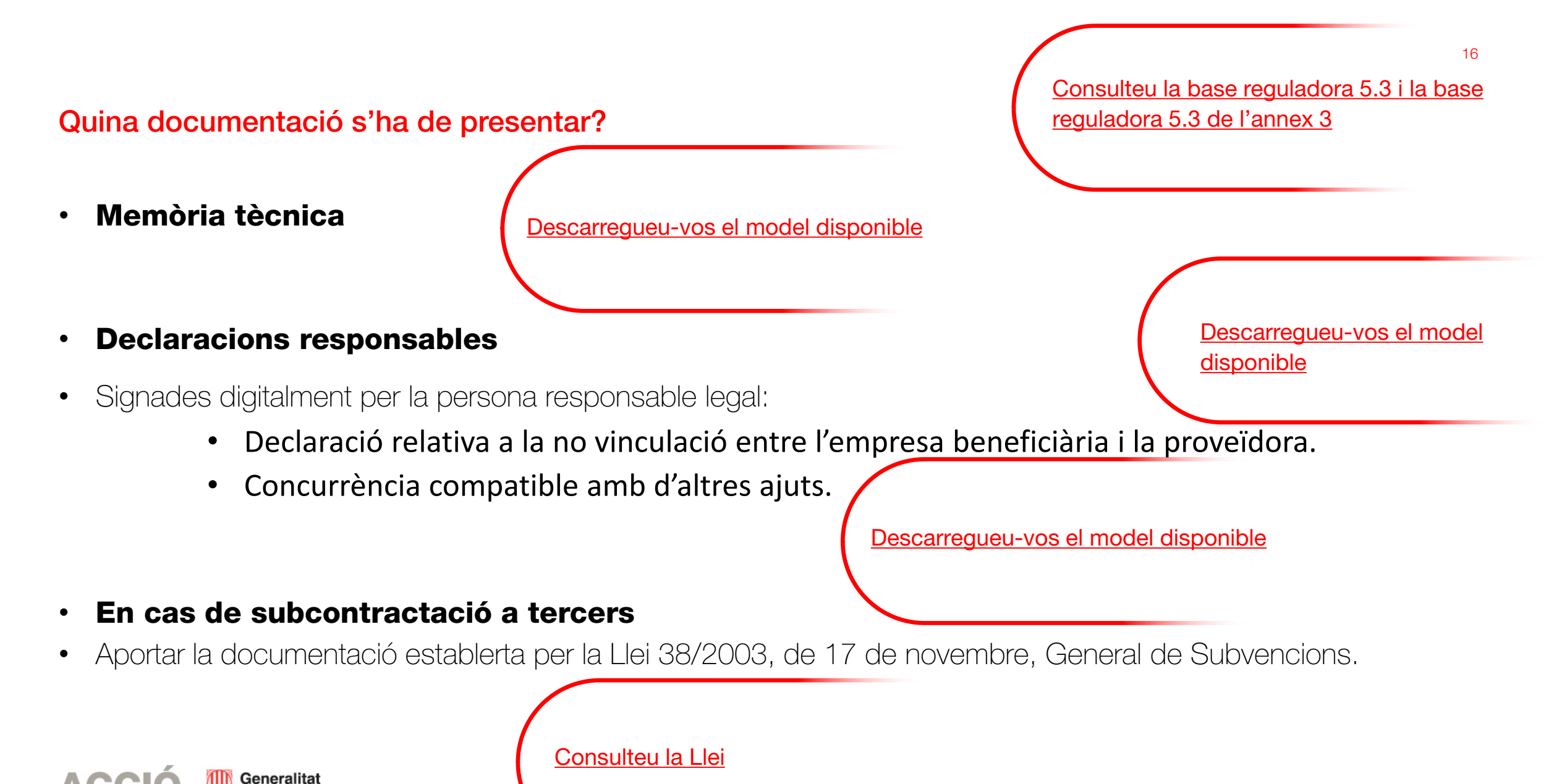

de Catalunya

Catalonia o<br>Trade Ot Investmen

### Quina documentació s'ha de presentar?

[Consulteu la base reguladora 5.3](https://dogc.gencat.cat/ca/document-del-dogc/?documentId=887175)

#### • Publicitat

• Si s'escau, documentació demostrativa de les accions realitzades en matèria de publicitat.

#### • Memòria justificativa de les desviacions

- Si s'escau, entre l'actuació justificada i la inicialment subvencionada.
- Llista de control de la verificació de la justificació
- A omplir i signar per l'auditor

[Descarregueu-vos el llistat de control](https://www.accio.gencat.cat/web/.content/01_Serveis/convocatories-ajuts/justificacio-ajuts/2020/docs/Check-list-Automocio-alt-impacte-2020.xlsx)

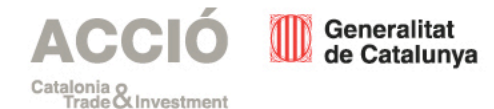

# Justificació - Presentació

### Quan?

Com a màxim dos mesos després de la finalització del projecte.

### Per qui?

L'empresa beneficiària.

Abans de rebre qualsevol pagament l'empresa beneficiària haurà de complir amb les obligacions tributàries davant l'Estat, la Generalitat, la Seguretat Social, i no tenir deutes amb ACCIÓ ni amb les seves empreses participades.

[Accediu a la justificació en línia](http://www.accio.gencat.cat/ca/serveis/convocatories-dajuts/llistat-ajuts/tramits/subvencions-per-a-la-realitzacio-dinversions-empresarials-dalt-impacte-per-a-la-cadena-de-valor-de-la-industria-de-lautomocio?moda=3)

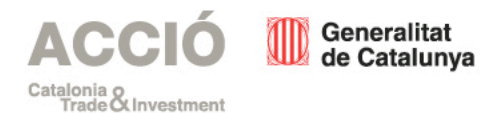

### Com s'ha de justificar la subvenció?

#### • Accedir al formulari, en format html, de justificació en línia

- Hi ha un temps determinat per a fer la presentació de la justificació.
- És aconsellable accedir prèviament al formulari en línia per a descarregar i omplir a banda l'Excel de despeses que formarà part de la justificació.
- És necessari disposar de signatura electrònica com a persona representant legal per a poder finalitzar la justificació.

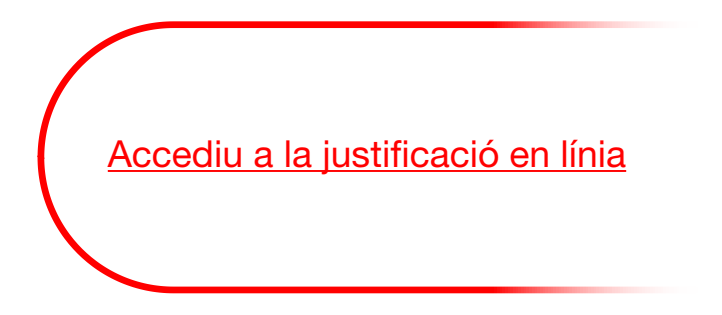

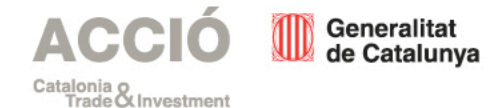

#### Pas 1 – Recuperar dades

Una vegada dins del formulari de justificació, introduir un nom pel tràmit - codi personal (optatiu) i clicar sobre Recuperar dades.

Escriu un nom amb el que identificarem el teu tràmit a partir d'ara. Podràs modificar-lo en qualsevol moment a la teva àrea privada.

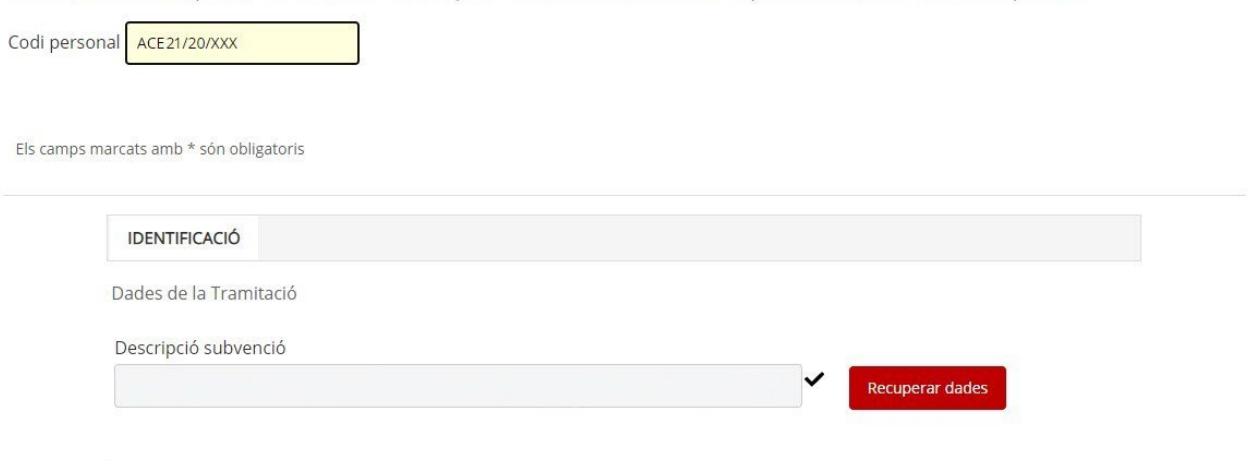

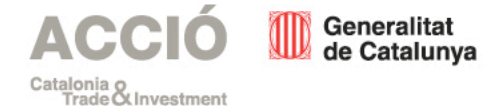

### Pas 2 – Cercar accions i descarregar el compte justificatiu (buit)

A Document d'Identitat indicar el NIF de l'empresa i a Expedient, el codi d'expedient disponible a la resolució d'atorgament (format ACE021/20/XXXXXX) i clicar sobre Cercar accions.

A continuació cliqueu sobre Descarregueu compte justificatiu .

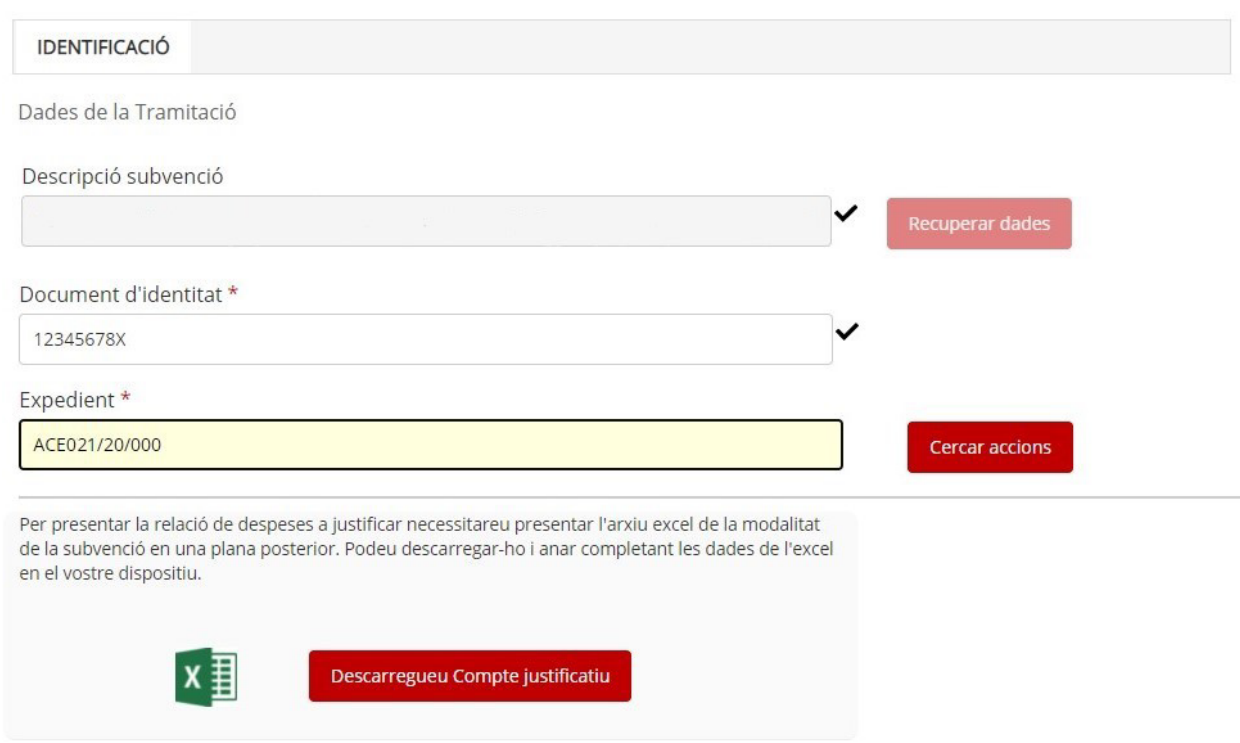

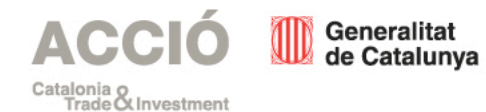

### Pas 3 – Omplir l'Excel de compte justificatiu

Ompliu l'Excel en totes les seves columnes:

Columna A Tipus de despesa: Seleccionar Directa.

Columna B Concepte de despesa: Seleccionar Servei Professional (Actius materials, actius immaterials, serveis professionals externs), i Altres (despeses d'adequació i/o de millora de les instal·lacions actuals, només en el cas de projectes de reindustralització amb ERO).

Columna C Núm factura: Indicar el número de la factura.

Columna D Data emissió justificant: Data d'emissió de la factura en format DD/MM/AAAA.

Columna E Data de pagament: Data de pagament de la factura en format DD/MM/AAAA.

Columna F Nom creditor/treballador: Indicar el nom complet del proveïdor.

Columna G NIF: Número d'identificació fiscal del proveïdor.

Columna H Descripció: Breu descripció de la despesa.

Columna I Import total justificant: Per a despeses amb factura: Import total base de la factura, sense IVA.

22

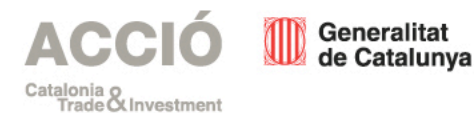

### Pas 3 – Omplir l'Excel de compte justificatiu

Columna J Import IVA: Import de l'IVA de la factura.

Columna K Import imputat a l'acció: Import de la factura (sense IVA) que s'imputa al projecte.

Columna L Import imputat a la subvenció: Import d'ajut que es correspon a la factura (Percentatge de subvenció sobre l'import de la Columna K).

Columna M Import imputat a altra subvenció: Import total del justificant que s'ha presentat prèviament en d'altres subvencions.

Columna N Òrgan concedent: Òrgan que concedeix l'altra subvenció on s'ha presentat el justificant actual.

Columna O Observacions: Indicar altres comentaris de manera opcional sobre el justificant.

No introduïu fórmules ni vinculacions a les caselles de l'Excel, perquè generarà errors.

El nom de l'arxiu Excel no ha de portar ni accents ni caràcters especials (per exemple Justificacio.xlsx).

Heu d'introduir les dades al compte justificatiu manualment.

No introduïu imports amb més de dos decimals.

No copieu ni enganxeu dades ni imports d'altres Excels.

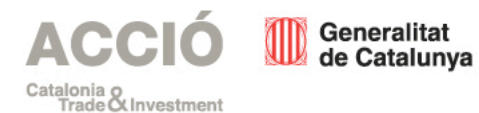

#### Pas 4 - Altres ajuts

Es carregarà la informació de la subvenció atorgada.

Al final de la pàgina haureu d'indicar si heu demanat altres ajuts per a la mateixa finalitat marcant NO/SÍ i clicant a Següent.

En el cas de marcar SÍ s'han rebut o demanat altres ajuts per a la mateixa finalitat omplir les dades i clicar a Següent.

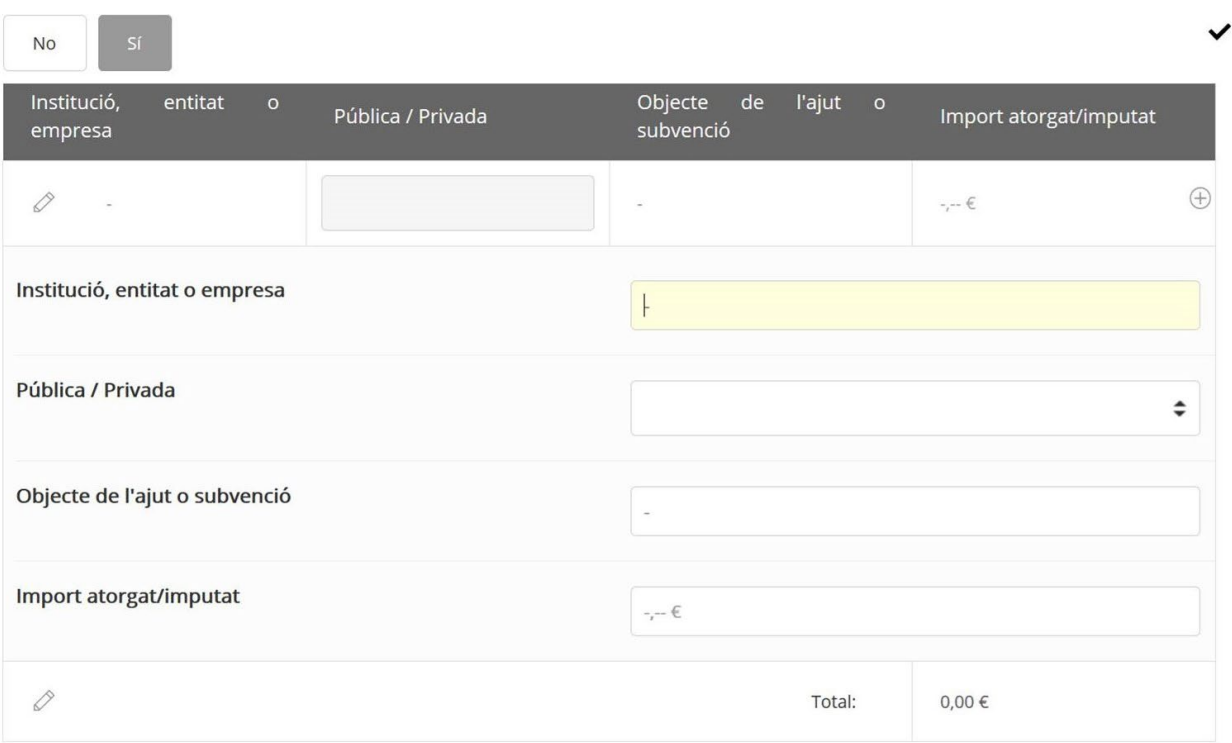

\* En cas que desconegueu l'import atorgat perquè encara no s'ha resolt la convocatòria, deixeu en blanc aquest camp. Empleneulo amb "0,00" únicament quan no s'hagi atorgat res.

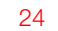

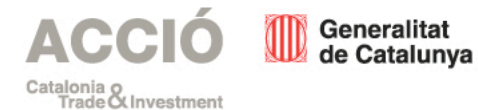

### Pas 5 – Documents adjunts

Es carregarà la pantalla d'Adjunts: Memòria tècnica justificativa Memòria econòmica justificativa Informe d'auditoria.

Documentació demostrativa accions publicitat Declaracions responsables Altra documentació aportada

Inclogueu tota la documentació justificativa a cada bloc de documentació. Veure secció Justificació – Documentació. 22.000 KB màxim!

Una vegada carregat cliqueu a Següent.

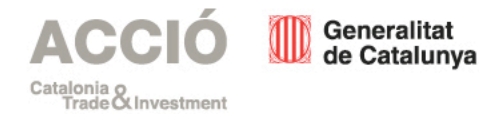

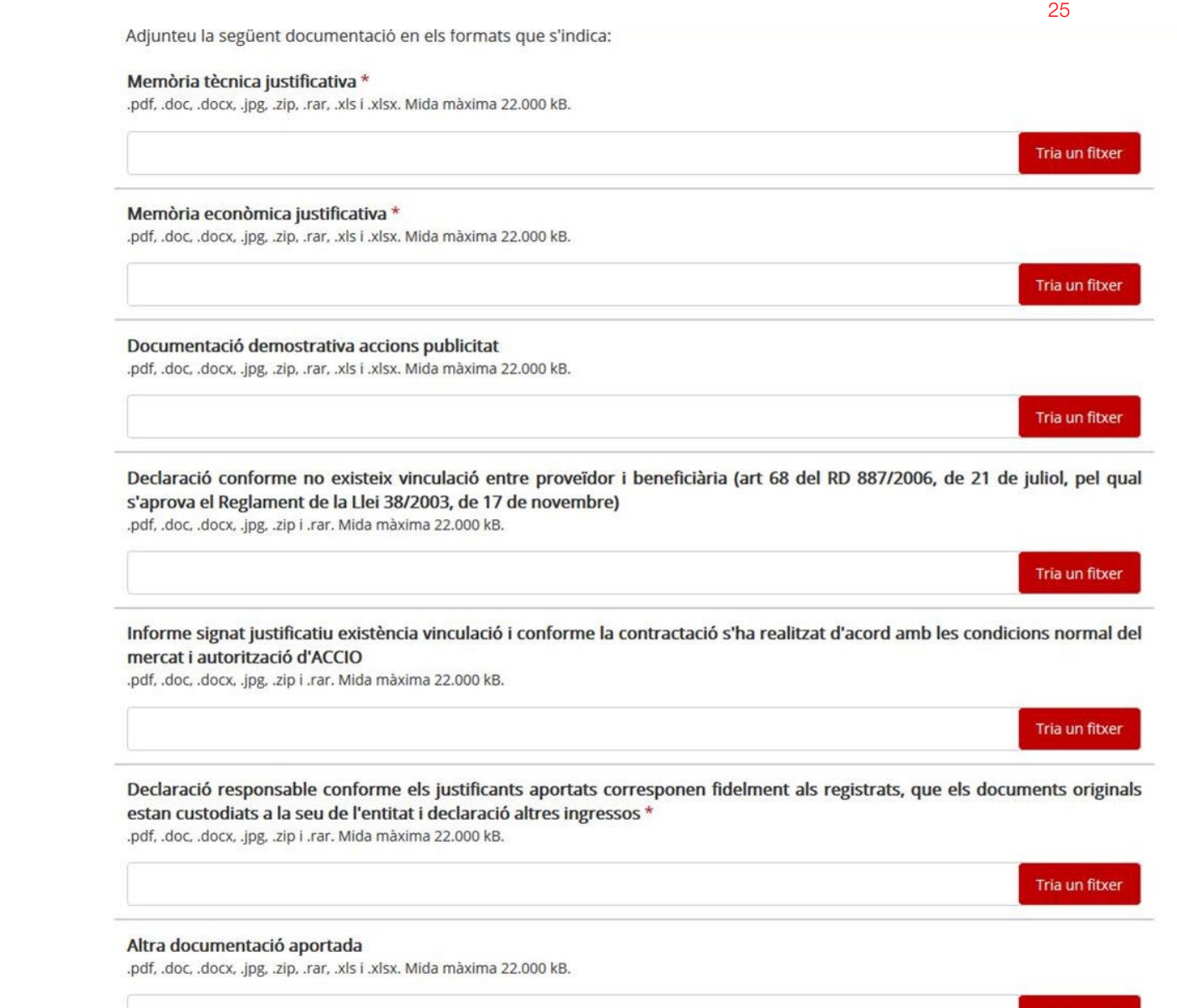

Tria un fitxer

### Pas 6 – Carregar l'Excel del compte justificatiu

Es carregarà la pantalla de Justificacions de Despeses.

Adjunteu l'Excel del compte justificatiu que heu descarregat, complimentat i guardat al vostre ordinador prèviament. La informació de l'Excel es carregarà en pantalla. Una vegada carregat i sense errors cliqueu a Següent.

Si el sistema detecta qualsevol error a l'Excel ho informarà i s'haurà de modificar i adjuntar -ho de nou.

## Æ

S'han trobat 5 errors que cal esmenar. Per tant, aquest document de full de càlcul no s'ha acceptat.

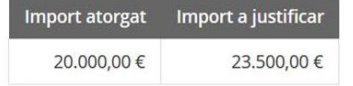

Si us plau, corregiu els errors i torneu a adjuntar el document.

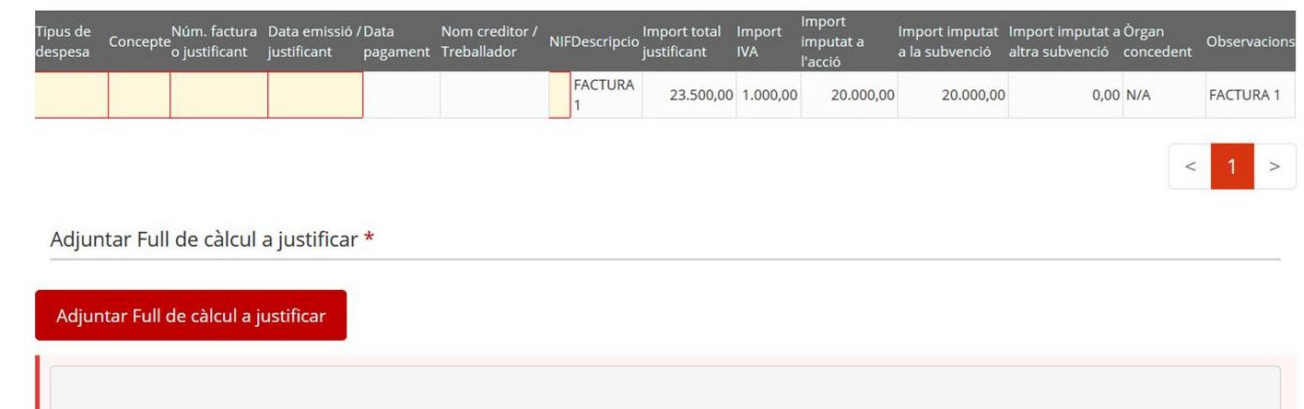

Aquest camp es obligatori

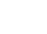

26

## Pas 7 – Declaracions responsables, signar i enviar

Es carregarà la pantalla de Declaracions.

S'haurà de marcar sobre el camp obligatori conforme s'ha llegit i acceptat la informació bàsica de protecció de dades.

A continuació clicar sobre Signa i envia.

La signatura és digital per tant s'han d'utilitzar els mecanismes habilitats per fer -ho.

Ha de signar una persona de l'entitat beneficiària que tingui

un certificat de representació de persona jurídica.

En el cas que la sol·licitud de subvenció fos signada i enviada per una persona representant legal diferent a l'actual s'ha d'aportar a ACCIÓ els nous poders de la persona representant legal perquè el sistema accepti l'enviament de la justificació.

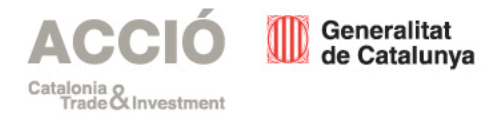

Els camps marcats amb \* són obligatoris

**ADJUNTS IDENTIFICACIÓ JUSTIFICACIONS DE DESPESES DECLARACIONS** 

√ He llegit i accepto la informació bàsica sobre protecció de dades \* Informació bàsica sobre el Reglament general de protecció de dades

L'Agència per a la Competitivitat de l'Empresa (d'ara endavant, ACCIÓ), en quant a responsable del tractament, l'informa que les seves dades personals seran tractades amb la finalitat de tramitar la seva sol·licitud d'ajut/subvenció, d'enviar-li enquestes de satisfacció, d'oferir-li informació per mitjans electrònics sobre els serveis i activitats de similar naturalesa que aquesta entitat ofereix així com per al compliment de les nostres obligacions legals. ACCIÓ l'informa també que vostè podrà exercir els seus drets d'ccés, rectificació, supressió, limitació, portabilitat i oposició adreçant un escrit al correu electrònic dades.accio@gencat.cat, o enviant un escrit a la nostra adreça postal, Passeig de Gràcia, 129 08008 de Barcelona. Per més informació sobre el tractament de les seves dades pot dirigir-se al següent enllac: http://www.accio.gencat.cat/avis-legal/ Tractament: serveis i tràmits gencat. Responsable: Direcció General d'Atenció Ciutadana. Finalitat: garantir la traçabilitat de les gestions que la ciutadania realitza amb la Generalitat de Catalunya, mitjançant la plataforma corporativa Gencat Serveis i Tràmits. Legitimació: interès públic o exercici de poders públics. Destinataris: departaments de la Generalitat i entitats que en depenen per a la gestió dels serveis públics, i encarregats de tractament que proveeixen els serveis TIC. Drets: sol·licitar l'accés, rectificació o supressió de les dades, i la limitació o oposició al tractament. Per exercir aquest drets, més informació a http://www.economia.gencat.cat/ca/departament/protecciodades/drets/ Més informació: http://www.economia.gencat.cat/ca/departament/proteccio-dades/drets/

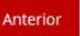

#### Has d'enviar aquest formulari signat

- El pots signar amb qualsevol d'aquests mecanismes:
- · Com a persona física: per exemple, amb DNI electrònic, FNMT, etc.
- · Com a representant legal d'empreses i organitzacions: per exemple amb FNMT, Camerfima, Firmaprofesional, Ancert, etc.

Consulta tots els mecanismes de signatura vàlids i com pots obtenir-los.

Accediu al formulari d'aportació [per a la convocatòria d'inversions](https://www.accio.gencat.cat/ca/serveis/convocatories-dajuts/llistat-ajuts/tramits/subvencions-per-a-la-realitzacio-dinversions-empresarials-dalt-impacte-per-a-la-cadena-de-valor-de-la-industria-de-lautomocio?moda=2) empresarials d'alt impacte per a la cadena de valor de la indústria de l'automoció de 2020

#### Pas 8 – Acusament de rebuda de l'enviament

Una vegada presentada la justificació apareixerà la pàgina de descàrrega de l'acusament de rebuda.

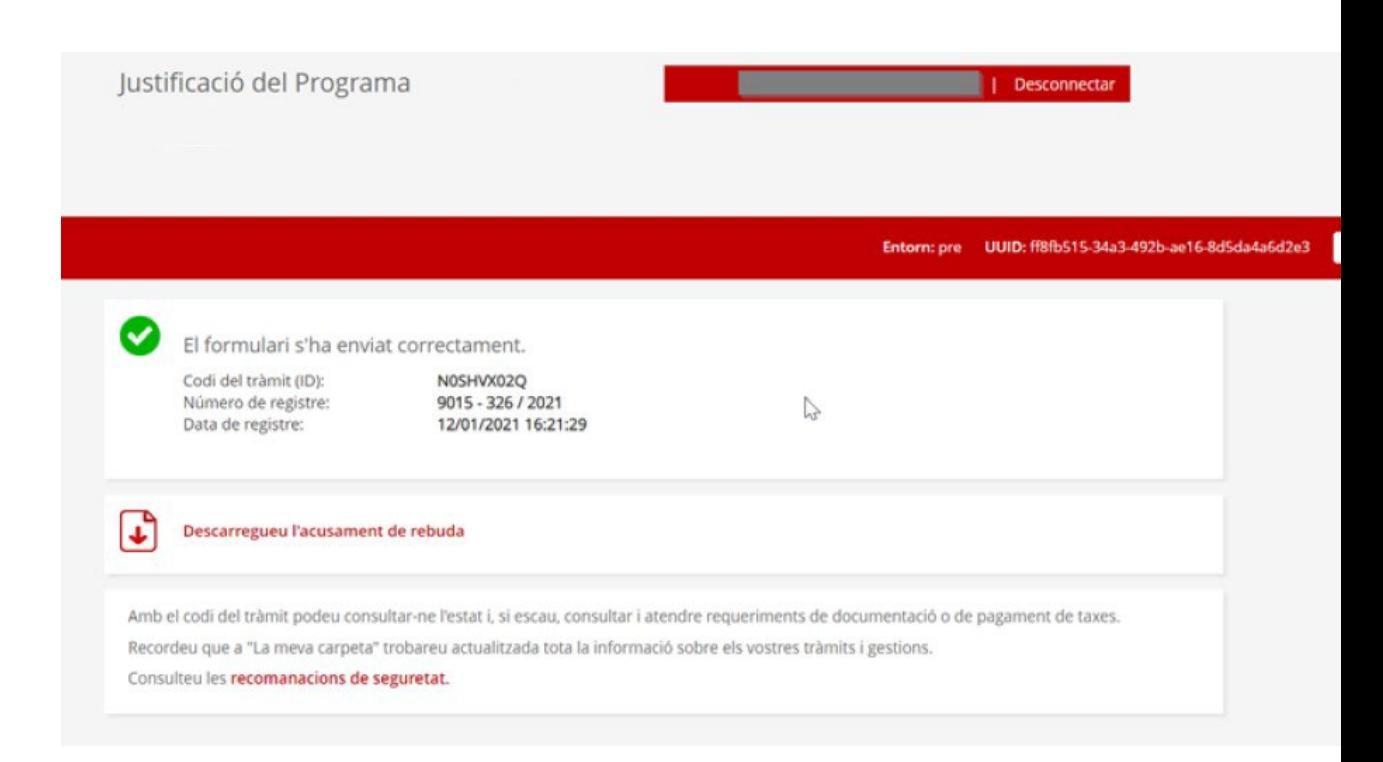

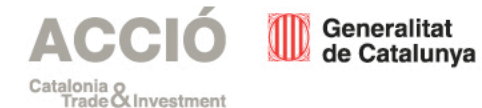

# Justificació - Requeriments

### Quan?

Una vegada l'àrea d'Incentius d'ACCIÓ ha revisat la justificació presentada per l'empresa beneficiària.

## Com?

Per notificació electrònica a l'adreça de correu electrònic habilitada per a rebre notificacions referida a la sol·licitud de subvenció.

### Per qui?

L'empresa beneficiària haurà d'aportar aclariments i/o documentació addicional en el termini requerit (10 dies hàbils des de l'endemà de l'accés a la notificació del requeriment).

Si no és presenta en termini es considerarà que es desisteix de la petició per part de l'entitat, afectant a part o la totalitat de la subvenció

concedida. S'iniciaria expedient de revocació de la subvenció, el qual es notificaria a l'entitat.

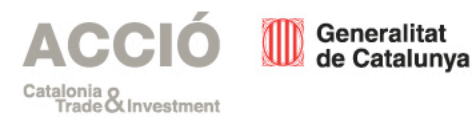

Per quins canals es pot donar compliment als requeriments?

• Si es tracta d'una empresa, associació o entitat que no depengui d'una administració pública catalana: Oficina Virtual de Tràmits – Canal Empresa – Àrea Privada.

• Només en casos pautats es podrà aportar mitjançant formulari d'aportació.

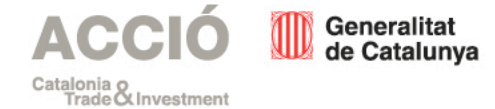

30

## Àrea Privada

Amb la notificació que es rebrà al correu electrònic habilitat per l'entitat beneficiària per a rebre notificacions, es podrà accedir a l'espai per a carregar la documentació i donar requeriment a les mancances.

#### Generalitat de Catalunya

#### Benvolgut/uda,

Us comuniquem que mance adjuntar documentació al tramit amb codi: GT6M65T8H-1

Per a més informació: Feu click aqui.

#### Planvolut/uda,

Vos comunicam que manque adjunher documentacion ath tramit damb códi: OT6M65T8H-1

Entà mès informacion: Feu click agui.

#### Apreciado Sr./Sra.

Le comunicamos que falta adjuntar documentación al trámite con código: OTGM65T0B-1

Para más información: Haga click aqui.

Dear Mr./Mrs./Ms.

We inform you that the procedure or operation with code: OTGM65T8H-1, has pending documentation requirements.

Click on this address to see the information: Click here.

No respongueu aquest missatge. Ha estat emés per un servei automàtic que no permet rebre respostes.

© Generalitat de Catalunya

Fem avui l'empresa del demà

31

## Àrea Privada

Una vegada dins i identificat es podrà accedir al requeriment i la documentació que s'ha d'aportar.

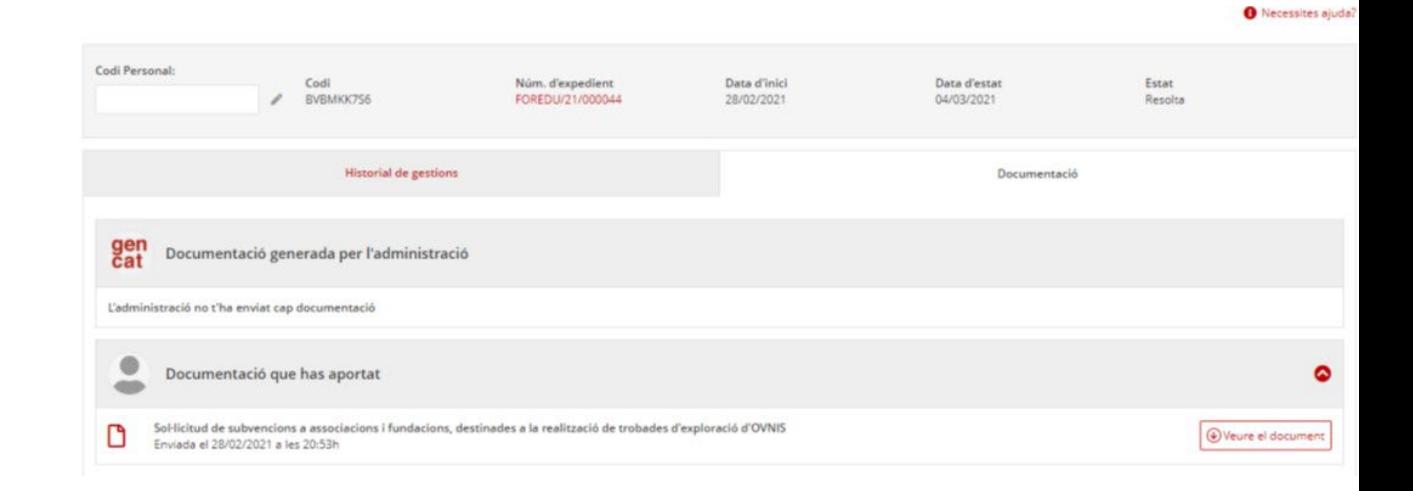

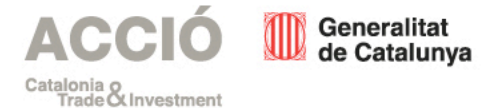

32

## Àrea Privada

Una vegada enviat el requeriment el sistema confirmarà l'enviament i es podrà descarregar l'acusament de rebuda.

#### La meva carpeta ٥

#### Enviament de documentació

Sol·licitud de subvenció estructural a mitjans informatius digitals de titularitat privada en català o en aranès

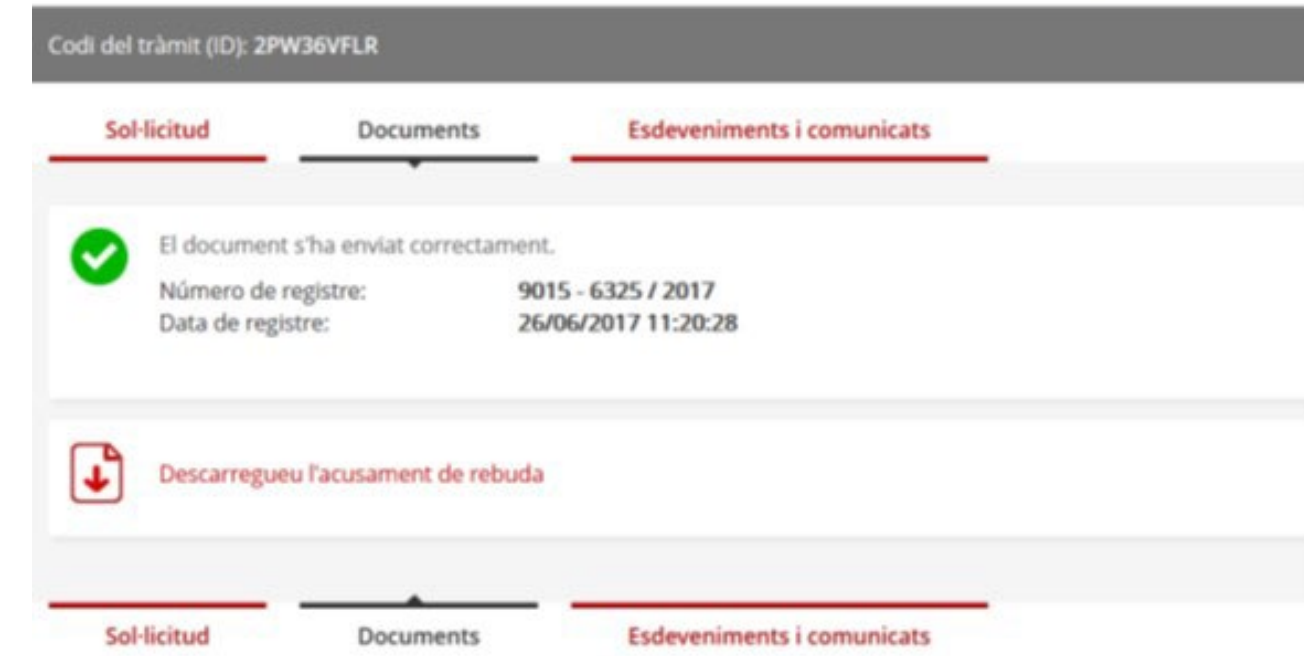

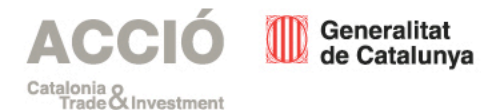

Exclusivament per a tràmits no directament relacionats amb la justificació de despeses com sol·licitud de bestretes, canvis de proveïdor, renúncies a la subvenció, poders de nova persona representant de l'empresa...

Dues opcions, descarregar el formulari amb dades incorporades (amb identificació digital) o descarregar el formulari i omplir-ho manualment.

És recomanable que s'entri en mode incògnit pel navegador per a assegurar que s'agafa la darrera

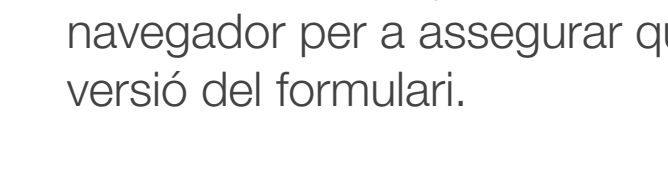

Generalitat

de Catalunya

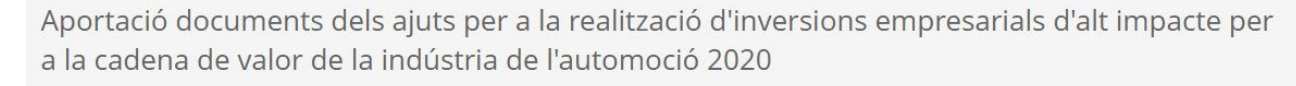

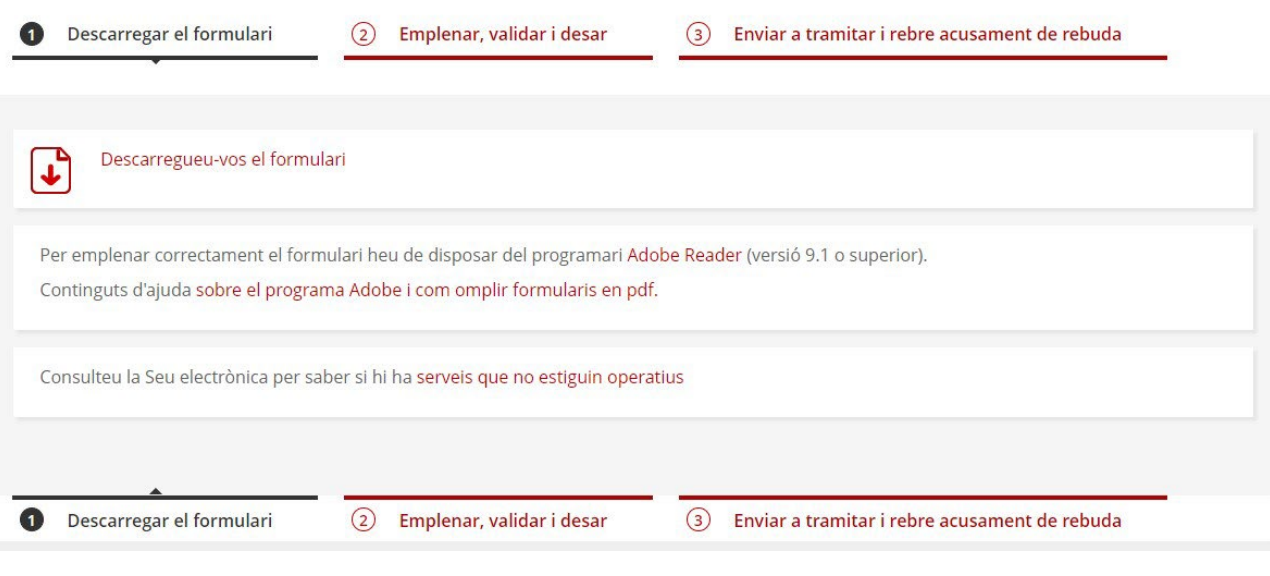

Accediu al formulari d'aportació [per a la convocatòria d'inversions](https://www.accio.gencat.cat/ca/serveis/convocatories-dajuts/llistat-ajuts/tramits/subvencions-per-a-la-realitzacio-dinversions-empresarials-dalt-impacte-per-a-la-cadena-de-valor-de-la-industria-de-lautomocio?moda=2) empresarials d'alt impacte per a la cadena de valor de la indústria de l'automoció de 2020

És important informar a ACCIÓ del canvi de persona de contacte consignada a la sol·licitud tant bon punt es produeixi.

El correu electrònic informat de la persona de contacte és on s'avisa de la posada a disposició del requeriment. Si la persona de contacte ja no treballa a l'entitat pot implicar que l'avís de posada disposició es perdi i no es pugui accedir.

Per tal de fer-ho aportar per formulari d'aportació la següent informació de la nova persona de contacte:

Nom i cognoms

DNI o document d'identificació

Adreça completa de l'entitat amb codi postal

Telèfon de contacte

Correu electrònic

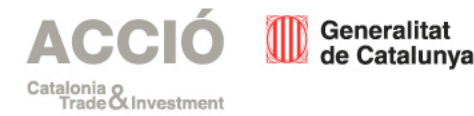

Aportació documents dels ajuts per a la realització d'inversions empresarials d'alt impacte per a la cadena de valor de la indústria de l'automoció 2020

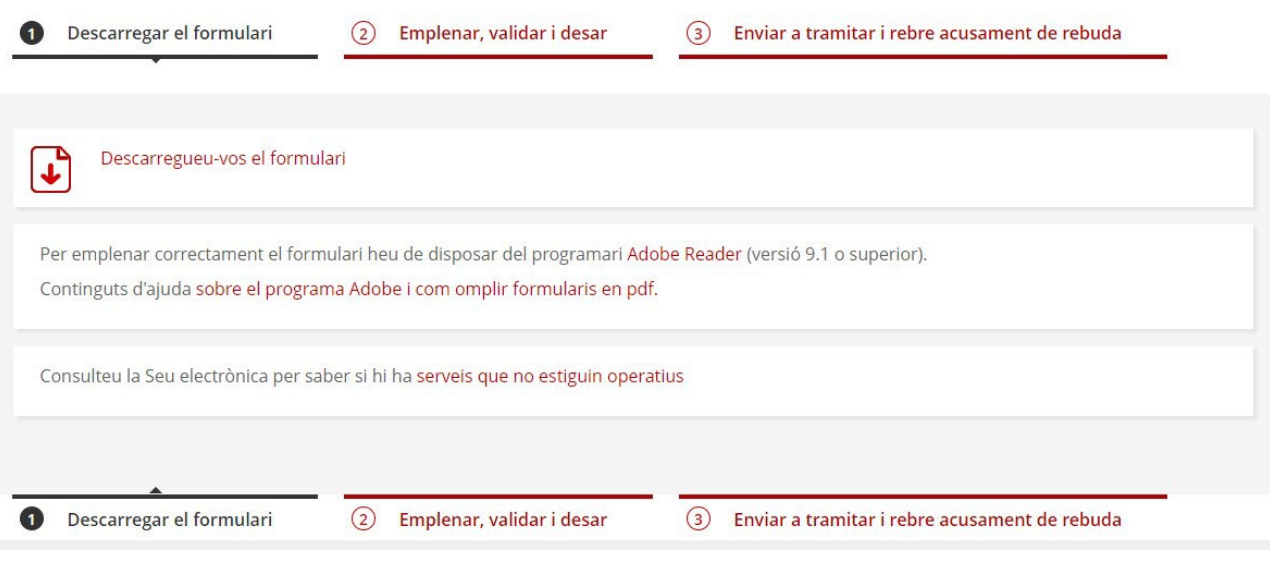

Accediu al formulari d'aportació [per a la convocatòria d'inversions](https://www.accio.gencat.cat/ca/serveis/convocatories-dajuts/llistat-ajuts/tramits/subvencions-per-a-la-realitzacio-dinversions-empresarials-dalt-impacte-per-a-la-cadena-de-valor-de-la-industria-de-lautomocio?moda=2) empresarials d'alt impacte per a la cadena de valor de la indústria de l'automoció de 2020

Omplir el formulari (pàgina 1), adjuntar els documents que aporteu (pàgina 2) i a la darrera pàgina:

1) Acceptar les condicions de proteccions de dades.

2) Validar el document.

3) Signar digitalment (per la persona representant legal de l'entitat).

4) Desar.

#### Protecció de dades

œ

œ

L'Agència per a la Competitivitat de l'Empresa (d'ara endavant, ACCIÓ), en quant a responsable del tractament, l'informa que les seves dades personals seran tractades amb la finalitat de tramitar la seva sol·licitud d'ajut/subvenció, d'enviar-li enquestes de satisfacció, d'oferir-li informació per mitjans electrònics sobre els serveis i activitats de similar naturalesa que aquesta entitat ofereix així com per al compliment de les nostres obligacions legals. ACCIÓ l'informa també que vostè podrà exercir els seus drets d'accés, rectificació, supressió, limitació, portabilitat i oposició adreçant un escrit al correu electrònic dades accio@gencat.cat, o enviant un escrit a la nostra adreca postal, Passeig de Gràcia, 129 08008 de Barcelona. Per més informació sobre el tractament de les seves dades pot dirigir-se al següent enllaç: http://www.accio.gencat.cat/avis-legal/ Tractament: serveis i tràmits gencat Responsable: Direcció General d'Atenció Ciutadana Finalitat: garantir la traçabilitat de les gestions que la ciutadania realitza amb la Generalitat de Catalunya, mitjancant la plataforma corporativa Gencat Serveis i Tràmits Legitimació: interès públic o exercici de poders públics Destinataris: departaments de la Generalitat i entitats que en depenen per a la gestió dels serveis públics, i encarregats de tractament que proveeixen els serveis TIC Drets: sol·licitar l'accés, rectificació o supressió de les dades, i la limitació o oposició al tractament. Per exercir aquest drets, més informació a http://www.economia.gencat.cat/ca/departament/proteccio-dades/drets/ Més informació: http://www.economia.gencat.cat/ca/departament/proteccio-dades/drets/

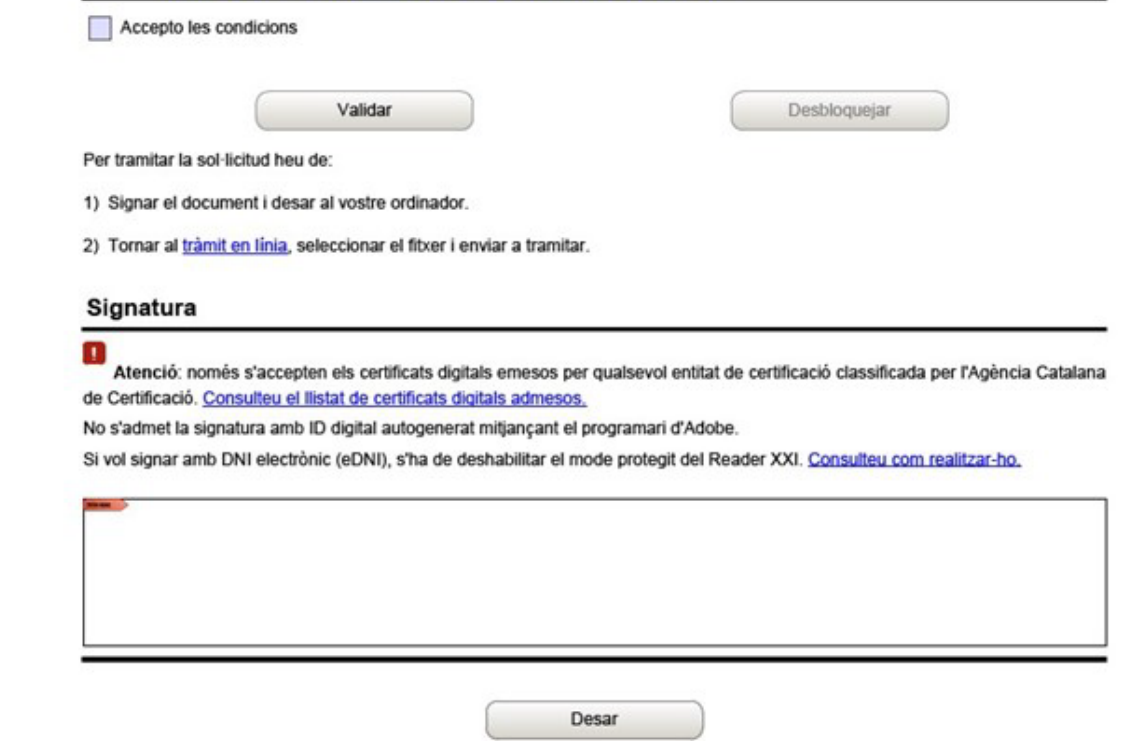

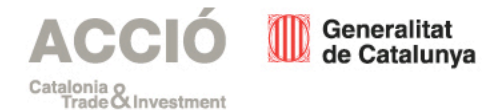

Una vegada desat el document al vostre ordinador:

1) Seleccioneu el fitxer a Tria un Fitxer.

2) Clicar a Envia per a trametre l'aportació documental.

Aportació documents dels ajuts per a la realització d'inversions empresarials d'alt impacte per a la cadena de valor de la indústria de l'automoció 2020

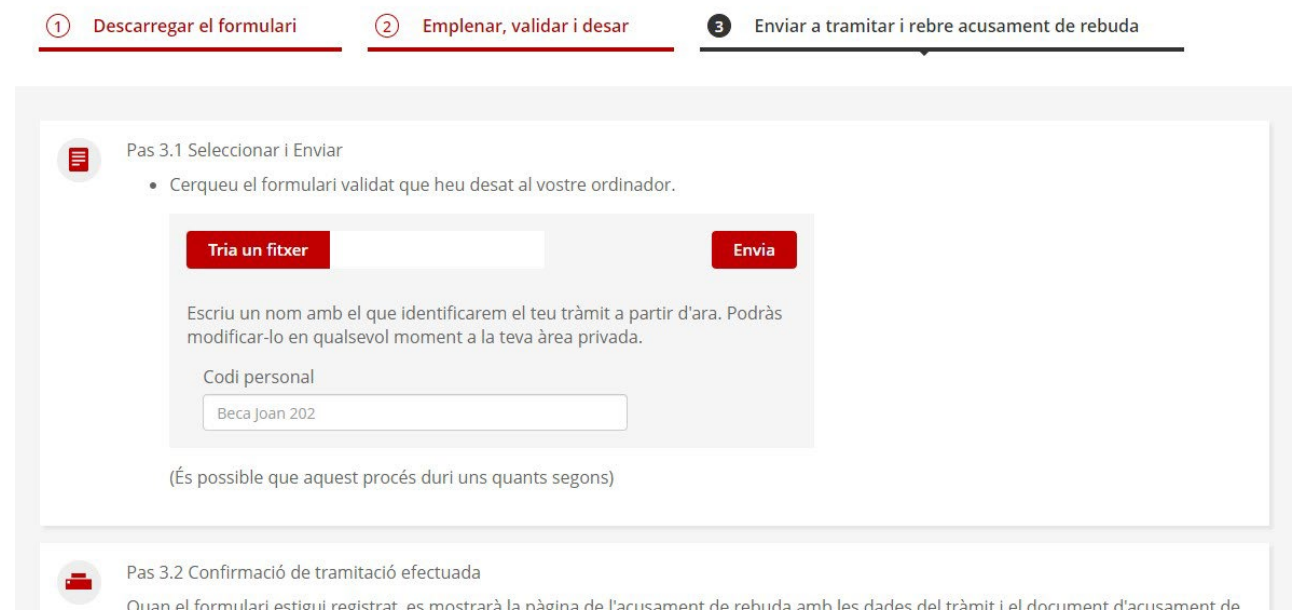

rebuda que heu d'imprimir o desar.

És important imprimir o desar l'acusament de rebuda ja que conté:

- · Registre d'entrada: data en què s'ha iniciat el procediment administratiu.
- · Identificador del tràmit: permet fer el seguiment de canvis de l'estat de la tramitació, aportar documentació pendent i fer pagaments.

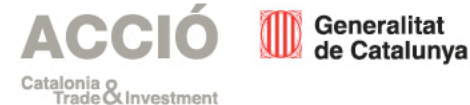

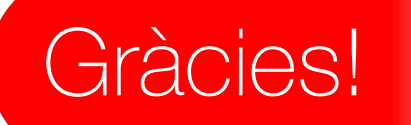

#### Contacta'ns!

934 767 206 [info.accio@gencat.cat](mailto:info.accio@gencat.cat) Passeig de Gràcia, 129 08008 Barcelona

[accio.gencat.cat](http://www.accio.gencat.cat/) [catalonia.com](http://catalonia.com/)

#### **ACCIÓ** Generalitat<br>de Catalunya Catalonia o<br>Trade O. Investment

#### Segueix-nos a les xarxes socials!

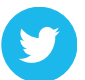

accio\_cat @Catalonia\_TI

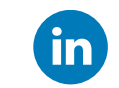

linkedin.com/company/acciocat/ linkedin.com/company/invest-in-catalonia/